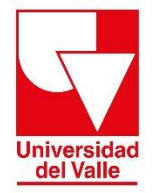

**Vicerrectoría Académica División de Admisiones y Registro Académico Área de Registro Académico** 

## **INSTRUCTIVO PARA PAGO DE CERTIFICADO**

Estimado usuario, para realizar el pago del certificado debe seguir los siguientes pasos:

**1.** Ingrese a la siguiente página<http://registro.univalle.edu.co/certificados> en la pestaña **"Tipos de certificado y costos".** Antes de realizar cualquier pago, identifique el certificado que requiere y consulte el ejemplo para mayor claridad.

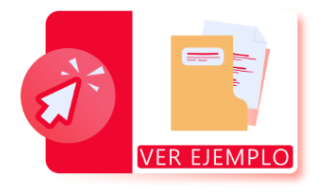

**2.** Una vez que determine el certificado que requiere, identifique la columna **COSTO DE CERTIFICADO,** y de acuerdo con su tipo de programa, haga click en el botón **PAGUE AQUÍ**.

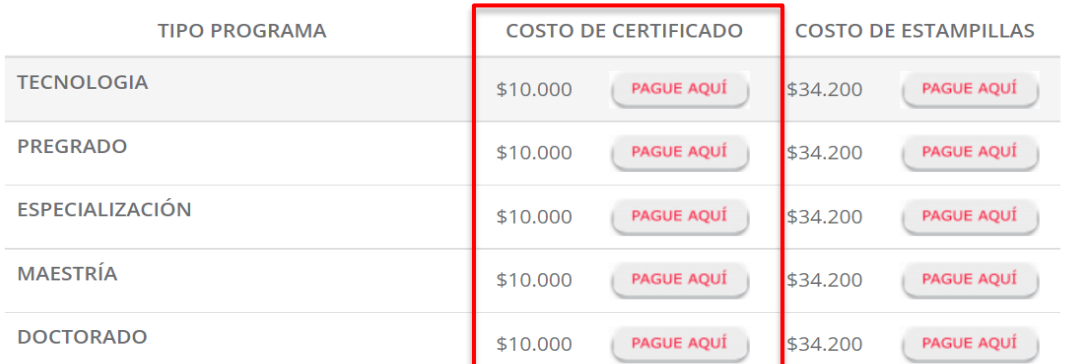

**3.** Una vez haya dado click en el botón **PAGUE AQUÍ**, el sistema lo conducirá a la página de pago en línea de la Universidad del Valle, en donde debe diligenciar los siguientes datos: tipo de documento, país, región, cuidad, dirección, número de identificación, número telefónico y correo electrónico.

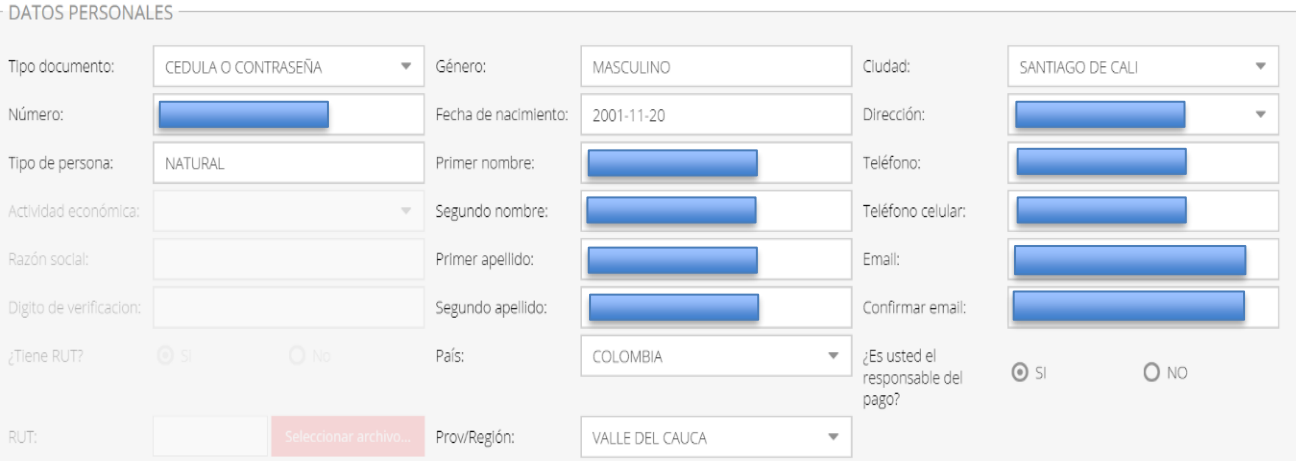

**4.** Acepte la política de tratamiento de datos y el **CAPTCHA No soy un robot.** Después haga click en el botón **LIQUIDAR Y PAGAR**

√ En cumplimiento a nuestro deber de informar tal como lo dispone la Ley 1581 de 2012, la Universidad del Valle a través de la sección de Recaudos, le comunica que los datos personales suministrados mediante entes gubernamentales externos cuando sea requerida, por lo anterior autorizo a la Universidad a usar mis datos personales en las condiciones indicadas y tratados conforme la política de protección de dato

Para ejercer su derecho de conocer, actualizar o rectificar la información puede contactarnos a través de los siguientes canales:

- · Atención al ciudadano · quejasyreclamos@correounivalle.edu.co · protecciondatos.sec.general@correounivalle.edu.co No soy un robot reCAPTCH/ Limpian Liquidar y paga
	- **5.** A continuación, se mostrará el siguiente formulario donde podrá escoger cual será el medio de pago: **pago en línea o pago presencial (Recaudo verde o imprimir recibo)**

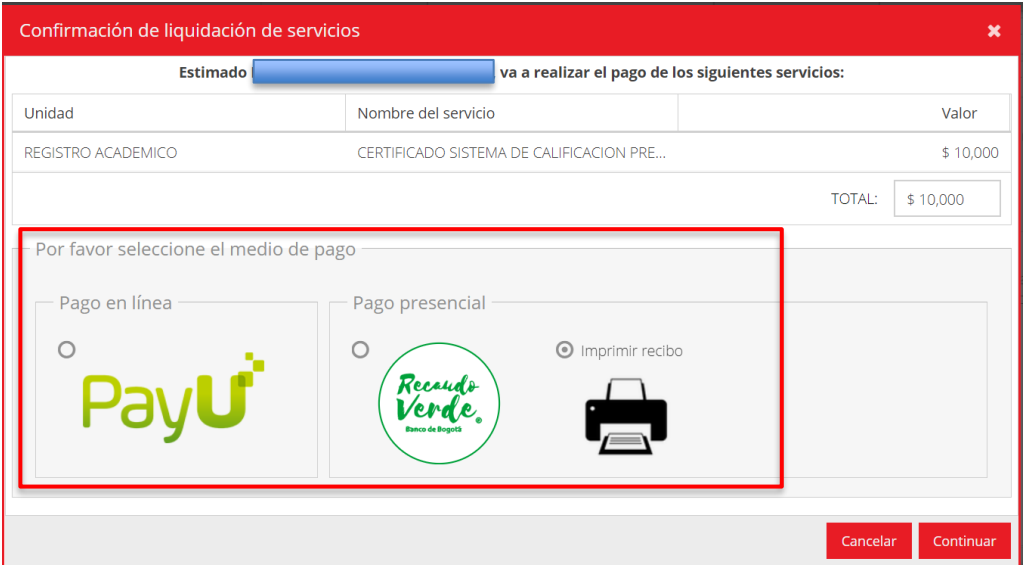

**6.** Una vez realizado el pago del certificado, guarde el soporte de pago, el cual será requerido al momento de realizar su solicitud.

**Para más información comunicarse con:**  Grupo de Trabajo de Certificados Teléfono: 321 21 00 ext - 2106 Email: certificados@correounivalle.edu.co División de Admisiones y Registro Académico Ciudad Universitaria de Meléndez